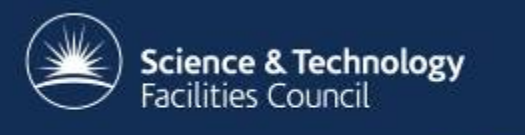

### **ICAT Job Portal**

ICAT Workshop in Lund, Sweden 12/13 March 2013

Kevin Phipps and Steve Fisher Scientific Computing Department, RAL

### **Introduction**

- Started as project for Lasers for Science Facility (LSF) at RAL
- Project running for about 1.5 years

• Funded by Harwell Imaging Partnership

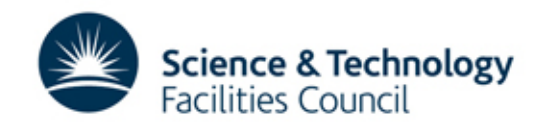

### **LSF team**

- Small team of scientists
- Develop and support analysis software
- Limited IT support
- ~10 analysis nodes with GPUs (Linux)
- No cataloguing of datasets finding datasets takes longer as more datasets added

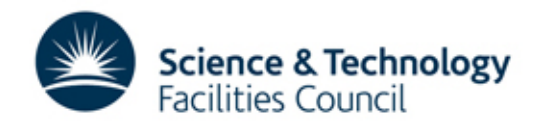

### **The Aim**

• Build a batch and interactive job portal

- Use tried, tested, scalable and preferably open source components
- Hide away the underlying complexity from the end user

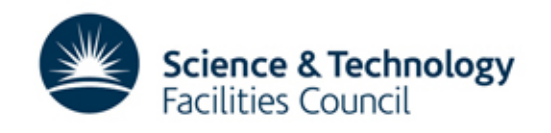

### **Project Status**

- Prototype demonstrated mid-2012
- Work since then mainly to make it more generic, configurable and installable
- Usable system deployed for LSF within next few months

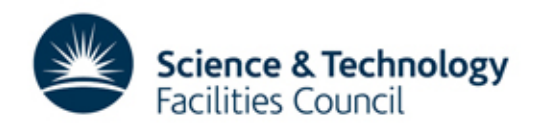

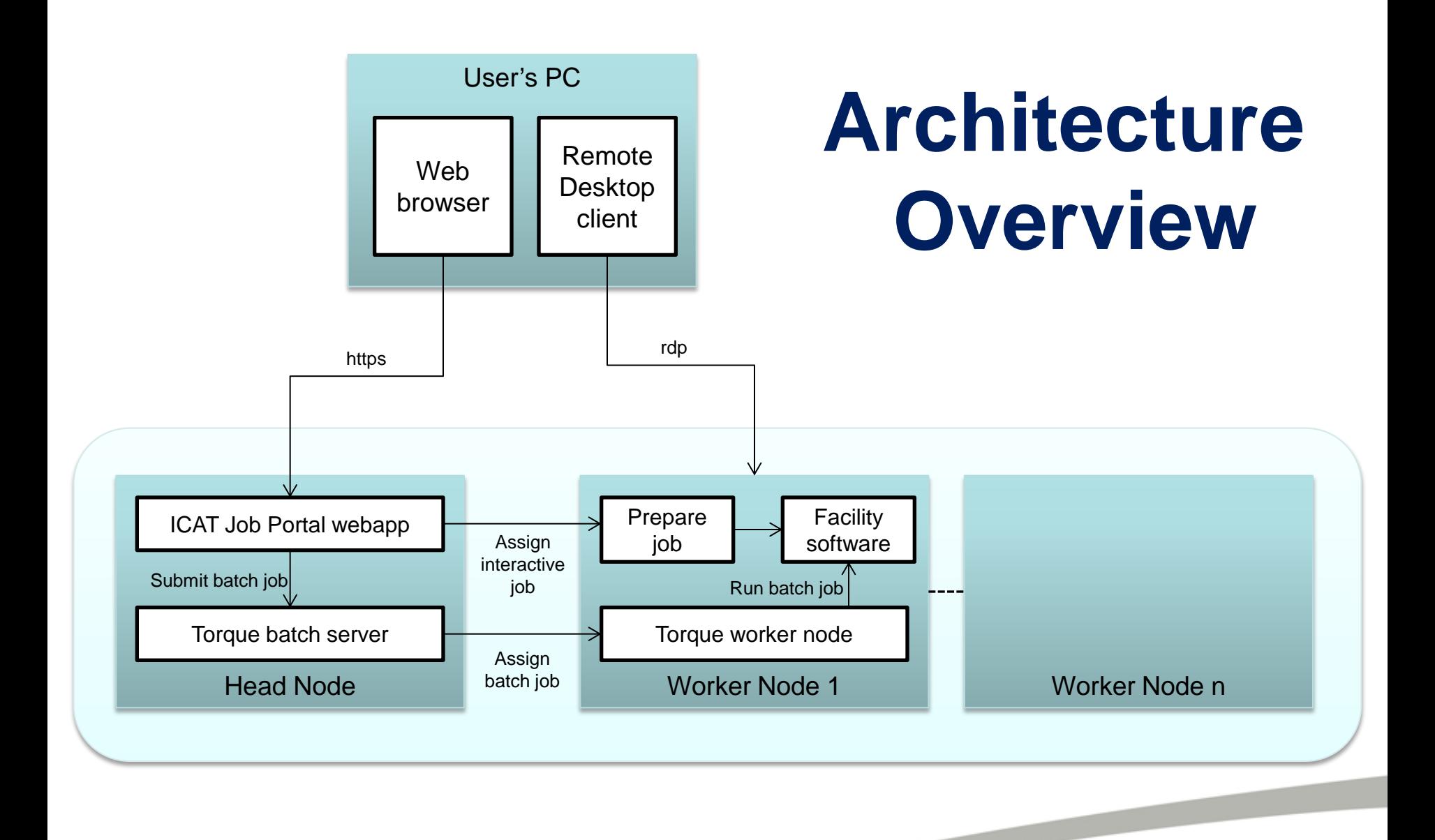

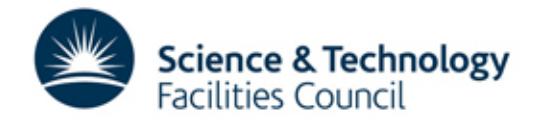

### **Head Node Architecture**

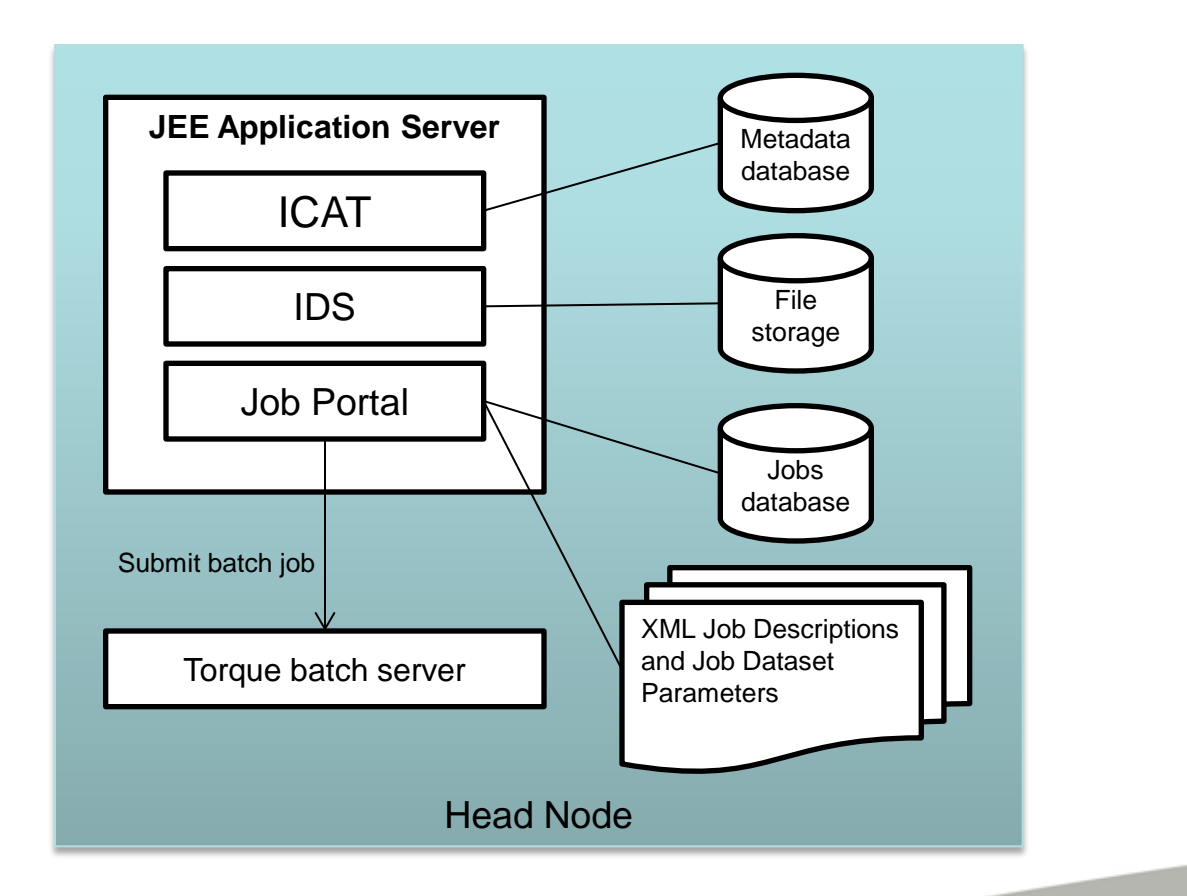

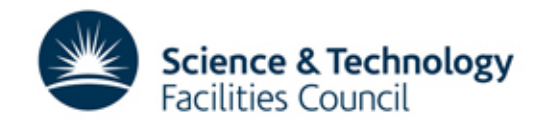

# **Installation and Configuration**

- Puppet Automation Software used to install head node and worker nodes
- Start with a clean Ubuntu 12.04 LTS installation and a network connection on all machines
- Installation takes an hour or two and includes: Java Development Kit, Glassfish Application Server including ICAT, IDS and Job Portal Software, MySQL database server and required databases, Torque batch system, Ganglia monitoring and the facility specific software
- Facility software updates rolled out automatically to all worker nodes by Puppet

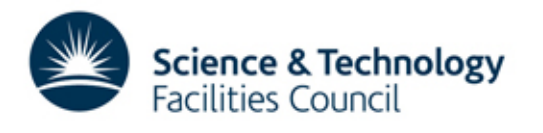

## **'Admin' User Tasks**

• Create XML Job Descriptions

- Create XML files for each dataset type picking out dataset features relevant to Job Options
- Write wrapper scripts for each application saving and loading datasets from IDS and recording provenance
- A Python library of utilities is being created to help with the creation of wrapper scripts

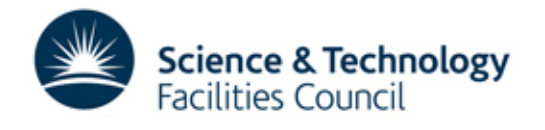

### **Job Portal Main Panel (Datasets)**

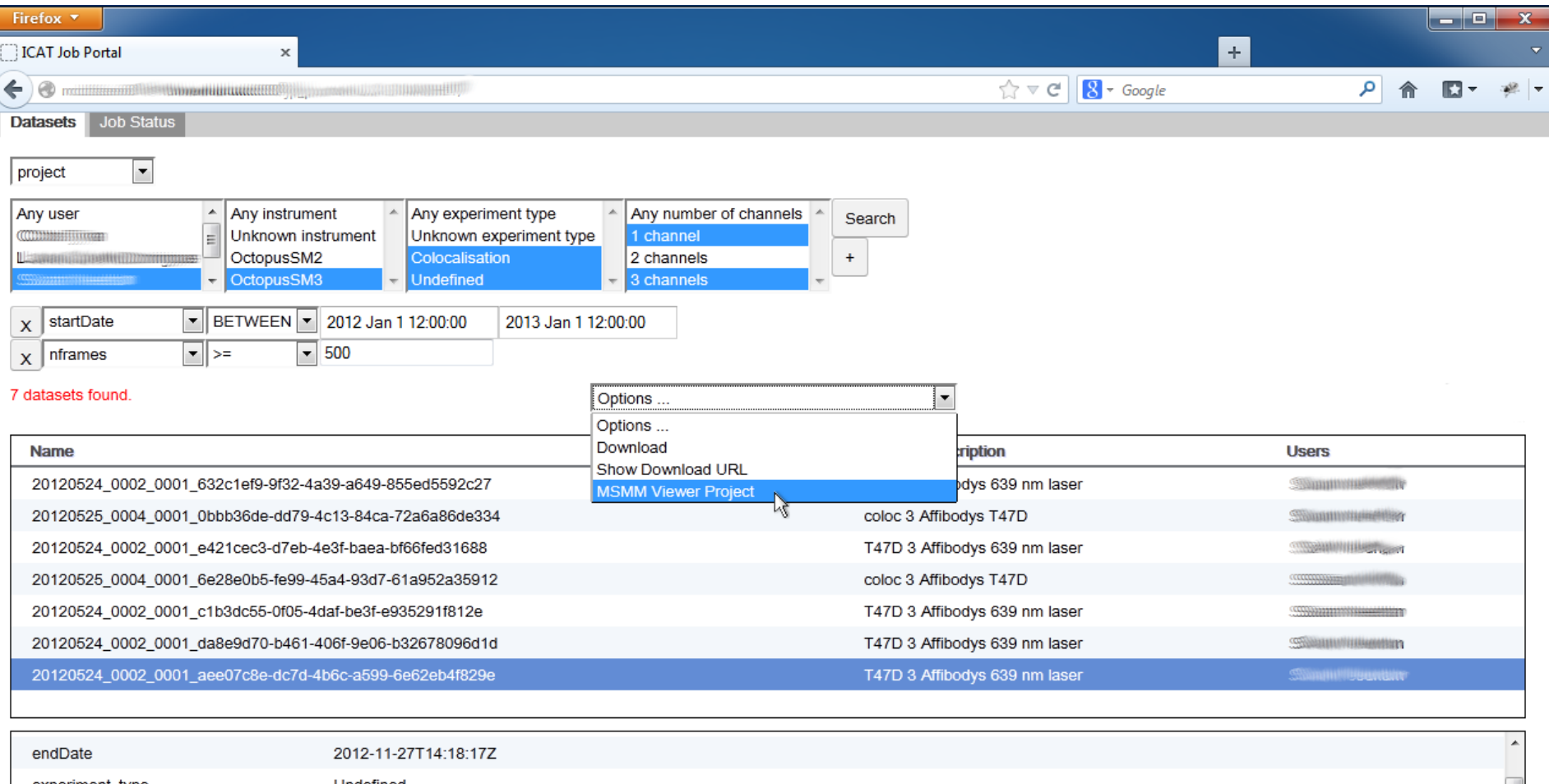

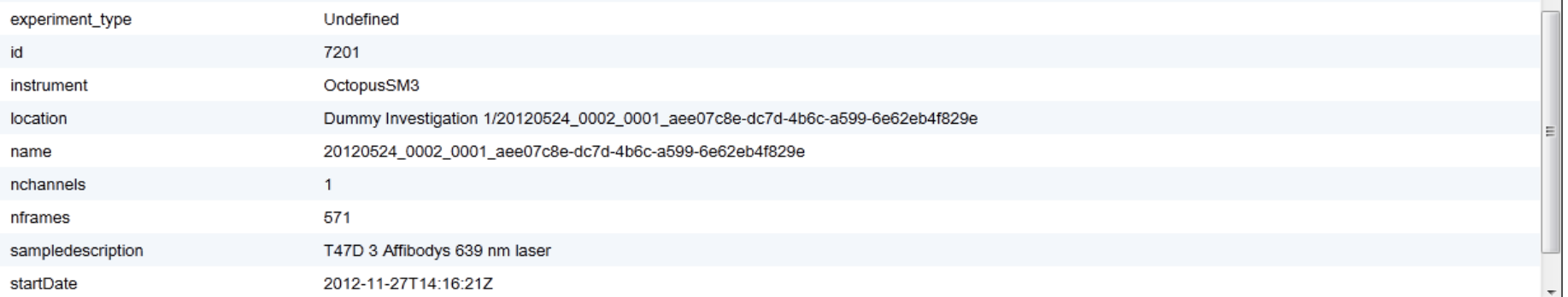

## **Job Options**

### XML Job Description on Head Node Job Options Form in Web Browser

### $\exists$ <jobType> **MSMM Viewer Project Options** <name>MSMM Viewer Project</name> View type O View O View beads O View whitelights O View reg residual frames O View reg model frames <executable>/usr/local/msmm/bin/run msmm viewer</executable> <multiple>false</multiple> <tvpe>interactive</tvpe> **Track method**  $\overline{\phantom{a}}$ <datasetTypes>project</datasetTypes> <jobOptions> Show variance image instead of image <name>View</name> <groupName>View type</groupName> Do not load traces <type>boolean</type> <programParameter></programParameter> <condition></condition> Read features/tracks from hdf5 files (slow) </jobOptions> <jobOptions> Set min, max for colour scale <iobOptions> <name>View reg beads</name> <groupName>View type</groupName> Regular expression for images in directory <type>boolean</type> <programParameter> -- reg-beads</programParameter> Do not clean levels/stats (default=0) (min=0) (max=10) <condition>numBeadFiles>0 && numChannels>1</condition> </jobOptions> <iobOptions> Min number of detected features per frame range of a level/state (default=2) <iobOptions> <name>Track method</name> Threshold for the Chauvenet's outlier test (default=2) (min=1) (max=5) <type>enumeration</type> <programParameter>--trackmethod</programParameter> Set the (real) EM gain by hand <values></values> <values>Simple</values> <values>SLH</values> **Quantum efficiency** (default=0.910000026) (min=-1.0) (max=1.0) <values>Biggles</values> <values>Simulation</values> Set the (real) electron/ADU by hand </jobOptions> <jobOptions> A unique identifier of the EMCCD (default=Command:Line) <jobOptions> <name>Regular expression for images in directory</name> <type>string</type> Quit immediately after initialisation completes <programParameter>--image-pattern</programParameter> </job0ptions> Add a string to the view window title <jobOptions> <name>Regular expression for images in directory</name> <type>string</type> Submit Close <programParameter>--image-pattern</programParameter> </jobOptions>

### **Job Status Panel**

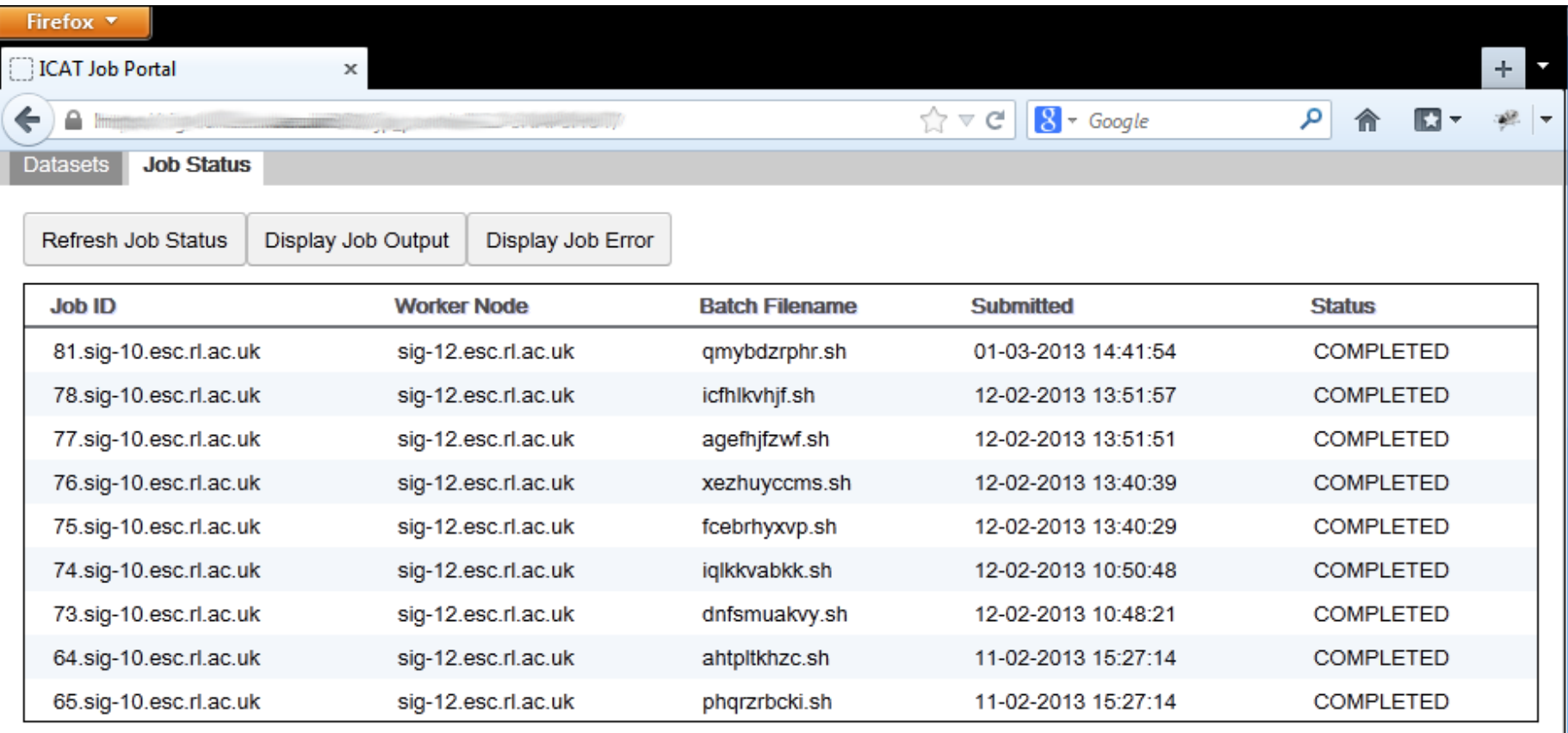

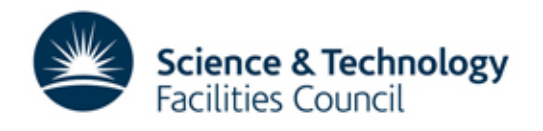

## **Multiple Dataset Handling**

- Jobs can accept a single or multiple datasets (specified in XML Job Description)
- Multiple datasets can be selected in the Portal
- Multiple datasets can be submitted to a job specified as accepting multiple datasets as input
- A separate batch job can be submitted for each dataset (with a single click)

• With multiple datasets selected, Job Options Form offers only options common to all datasets

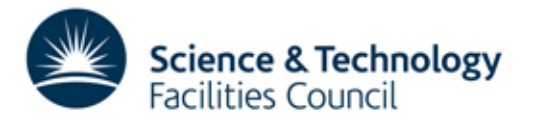

## **Command Line Interface**

- RESTful web service and Python client added for job handling
- Alternative to using web browser

 $\overline{\phantom{0}}$ 

- May become preferred interface for more proficient users
- Enables scripted interaction with Job Portal

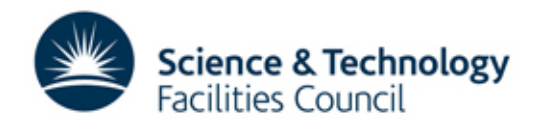

## **Provenance Support in ICAT**

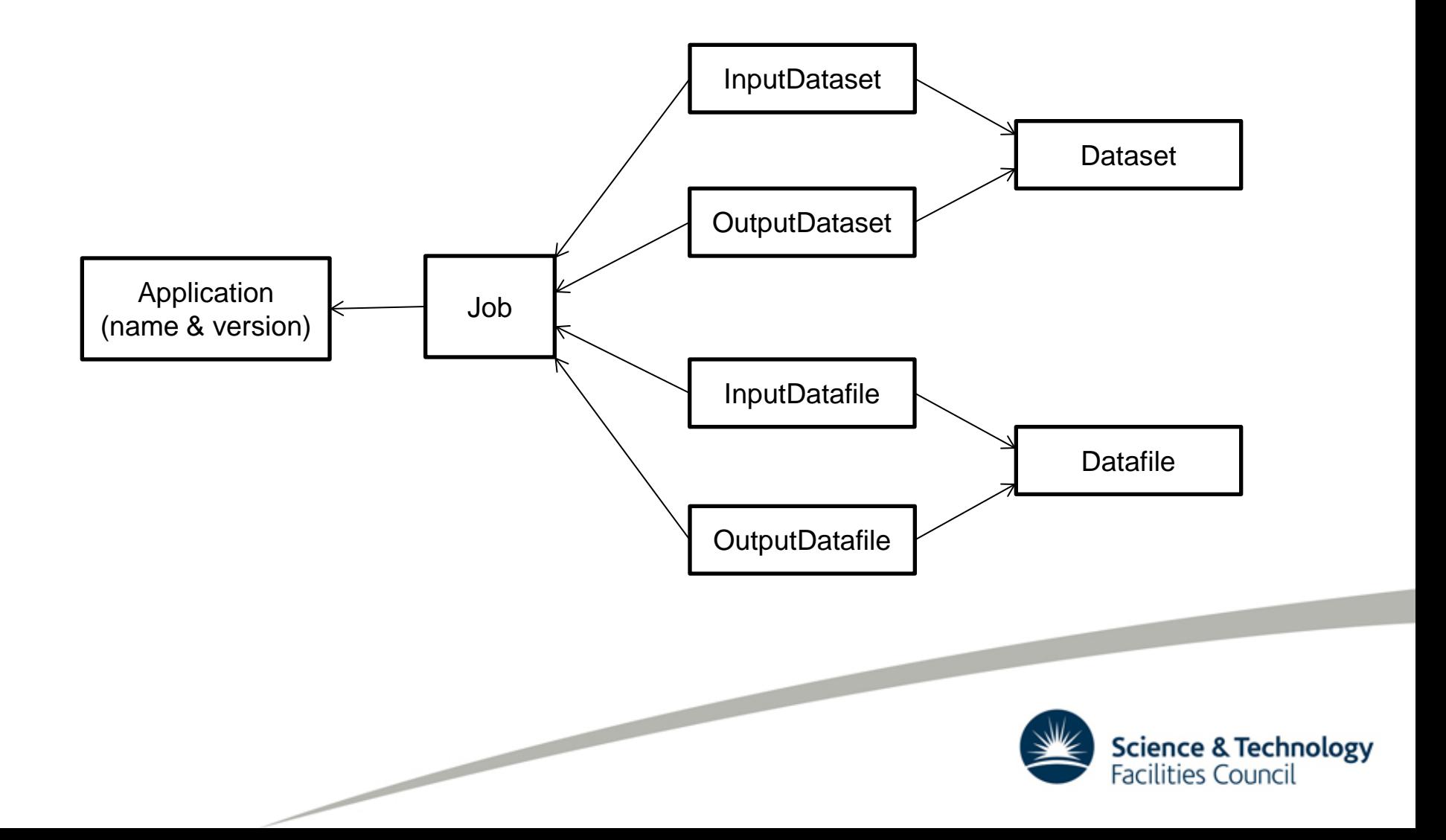

### **Provenance in Job Portal**

- Job Portal will include a tool to visualise dataset provenance
- When a new dataset is added to ICAT the wrapper script must register the provenance information
- Relevant to PanData WP 6 Data Provenance

 $\overline{\phantom{0}}$ 

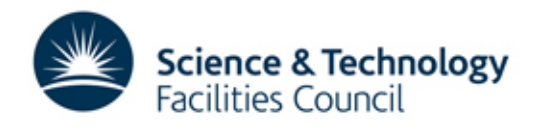

### **Future Developments**

- Improvements following user feedback
- LSF secured funding for 30 new dedicated nodes on the EMERALD GPU cluster at RAL
- Port installation to different OS/any OS?
- Make it batch system independent
- Find new groups of users for it

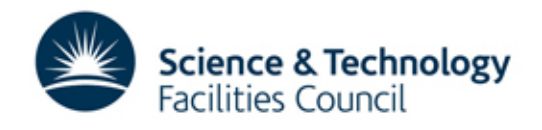